## **Wisselkoersen**

Yoursminc ondersteunt het werken met meerdere valuta, zodat je bijvoorbeeld betalingen (banktransacties) in US\$ kunt invoeren, terwijl je eigen onderneming werkt met de EUR € (Bedrijfsvaluta)

Voorwaarde is dat je, in dit voorbeeld, de wisselkoers van US\$ naar EUR hebt vastgelegd. Ga daarvoor als volgt te werk.

## Navigeer via menu optie **Diverse - Wisselkoersen**

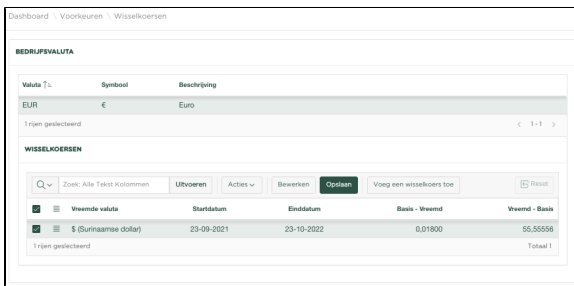

In dit voorbeeld wordt de EUR als bedrijfsvaluta getoond en zie je dat er een wisselkoers is vastgelegd voor de Surinaamse Dollar.

We gaan nu de wisselkoers voor de US\$ naar de EUR vastleggen. Druk op

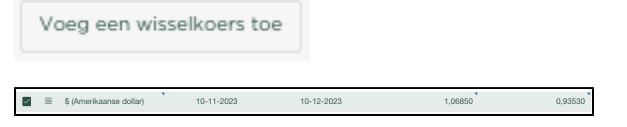

We selecteren nu uit de lijst onder Vreemde valuta, de Amerikaanse Dollar en voeren de Begin- en Einddatum in en vervolgens de koers voor EUR US\$ en van US\$ naar EUR. Vervolgens drukken we op

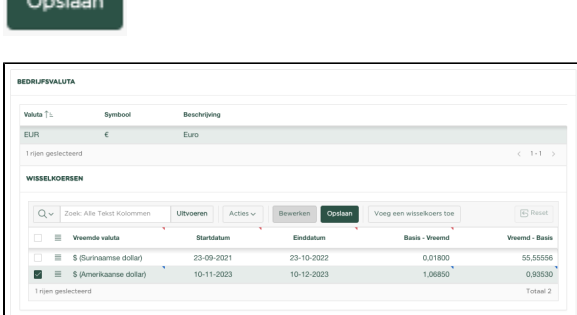

We kunnen nu onze betalingen (banktransacties) in US\$ invoeren.

Voor een up to date overzicht van wisselkoersen, verwijzen we je graag naar de website van de **[Europes](https://www.ecb.europa.eu/stats/policy_and_exchange_rates/euro_reference_exchange_rates/html/index.en.html) [e Centrale Bank](https://www.ecb.europa.eu/stats/policy_and_exchange_rates/euro_reference_exchange_rates/html/index.en.html).**

Voordat je de nieuwe valuta binnen Yoursminc kunt gaan gebruiken, moet je eerst een eenmalige inrichting uitvoeren, zoals beschreven in **[Inrichten nieuwe valuta](https://knowledgebase.yoursminc.nl/display/YOUR/Inrichten+nieuwe+valuta)**